# <span id="page-0-0"></span>**Telefonul dvs.**

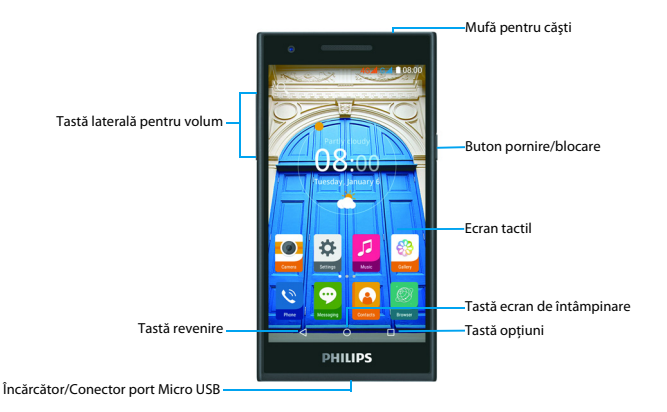

Philips urmăreşte întotdeauna să-şi optimizeze produsele. În urma actualizărilor software, anumite porţiuni din acest ghid de utilizare pot să difere de produsul dvs. Philips îşi rezervă drepturile de a revizui acest ghid de utilizare sau de a-l retrage oricând fără notificare în prealabil. Vă rugăm să considerati produsul dvs. drept unul standard.

### Pornirea şi oprirea telefonului

- Apăsați și mențineți apăsată tasta de pornire pentru a porni telefonul.
- $2^{\circ}$ Pentru a vă opri dispozitivul, apăsați și țineți apăsată tasta de pornire şi apoi selectaţi  **Opriţi**.

#### Notă:

 •Dacă porniți telefonul pentru prima dată, urmați instructiunile de pe ecran pentru a configura dispozitivul.

### Blocarea/deblocarea ecranului tactil

Puteţi bloca ecranul tactil şi butoanele pentru a preveni operatiuni nedorite cu dispozitivul.

- Pentru a bloca, apăsați butonul de pornire.
- 2Pentru deblocare, apăsați pictograma A, apoi glisaţi în jos.

### Taste

Aflaţi mai multe despre tastele principale.

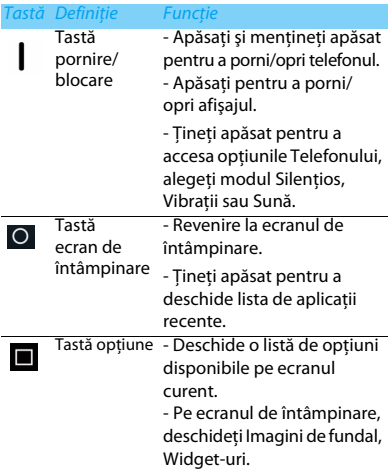

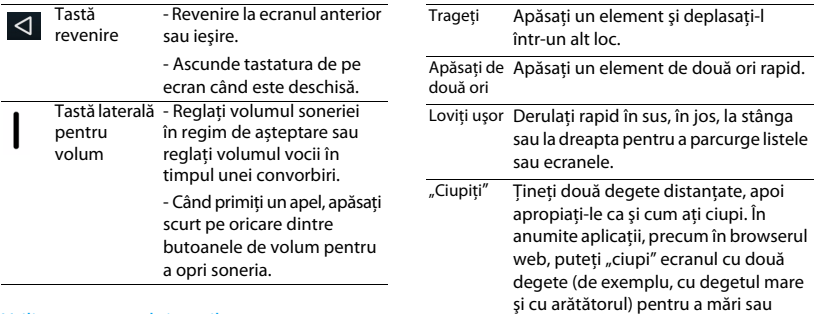

### Utilizarea ecranului tactil

Învățați acțiuni de bază pentru a utiliza ecranul tactil.

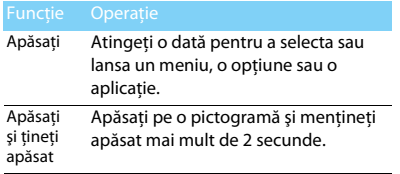

micşora ecranul când priviţi o imagine sau o pagină web.

2 Telefonul dvs.

### Personalizarea ecranului de întâmpinare

Puteți personaliza ecranul principal în funcție de preferintele dvs.

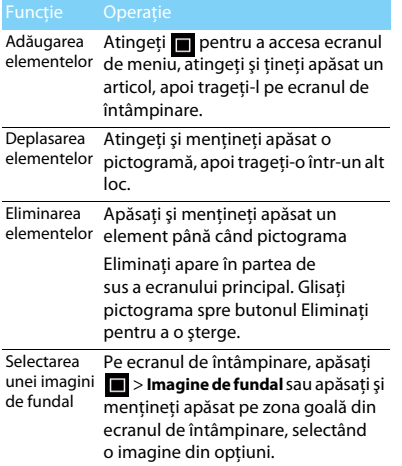

### Ecranul de întâmpinare

De pe ecranul de întâmpinare, puteţi vizualiza starea dispozitivului şi accesa aplicaţii.

Ecranul de întâmpinare are mai multe panouri. Derulati la stânga sau la dreapta pentru a vedea panourile din ecranul de întâmpinare. Există 5 ecrane extinse; culisați degetul pe orizontală, la stânga și la dreapta pentru a-l vedea pe fiecare.

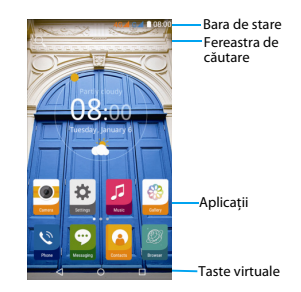

### Panoul Notificări

Când primiţi o nouă notificare, puteţi deschide panoul de Notificări pentru a vedea ce notificare privind un eveniment anume sau ce noi informatii ati primit.

- Pentru a deschide panoul de Notificări, apăsați si tineti apăsată bara de stare, apoi culisati un deget în jos. Dacă aveți mai multe notificări, puteţi derula în jos ecranul pentru a le vedea pe toate.
- Pentru a ascunde panoul, trageti partea de jos a panoului în sus.

Din panoul de notificări, puteti vedea și starea curentă a telefonului şi puteţi utiliza fiecare optiune.

- Deschideti panoul de notificări și apoi atingeti **e** pentru a deschide panoul de stare al telefonului.
- Plasaţi două degete pe bara de stare, apoi glisati degetele în jos.

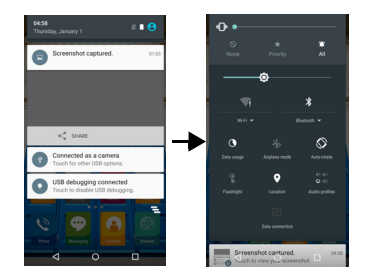

## Pictograme şi simboluri

 $\overline{a}$ 

Aflati mai multe despre pictograme și simboluri pe ecran.

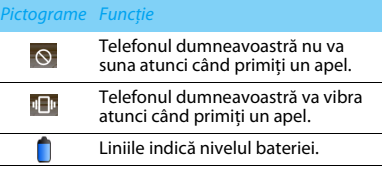

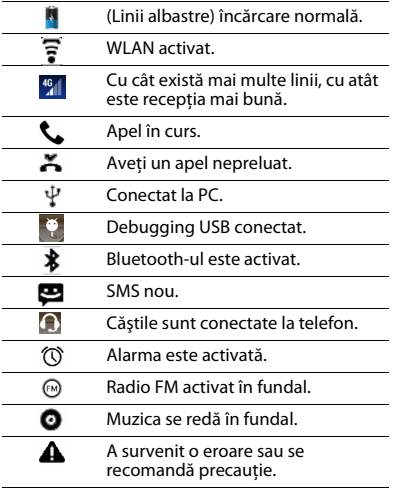

# **[Cuprins](#page-0-0)**

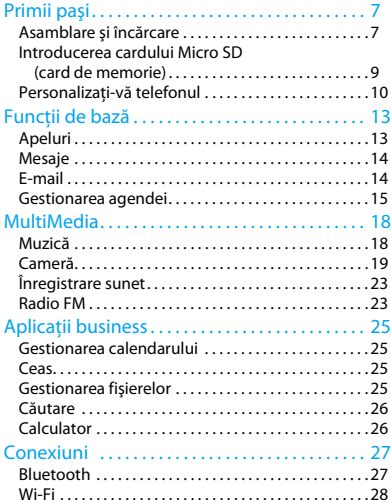

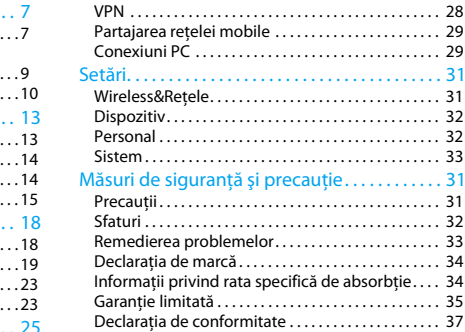

# <span id="page-7-0"></span>**Primii paşi**

Felicitări pentru achizitia făcută și bine ați venit în lumea Philips!

Pentru a profita la maximum de produsul dumneavoastră şi pentru a vă bucura de tot ce poate oferi Philips, puteți să înregistrați produsul la:

#### www.philips.com/mobilephones

Pentru mai multe detalii despre produsul dumneavoastră, vă rugăm să accesați:

www.philips.com/support

#### Notă:

 •Vă rugăm să cititi instrucțiunile de siguranță în secțiunea "Măsuri de siguranță și precauție" înainte de utilizare.

## <span id="page-7-1"></span>**Asamblare şi încărcare**

Aflati mai multe despre instalarea cartelei SIM și încărcarea bateriei pentru prima utilizare.

### Introducerea cartelei SIM

 Urmaţi paşii de mai jos pentru a insera cardul dumneavoastră SIM. Nu uitați să închideți telefonul mobil înainte de a înlătura capacul posterior.

Înlăturați capacul posterior.

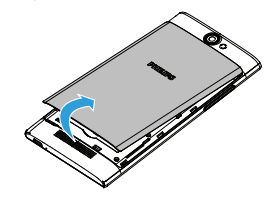

2 Scoateţi bateria.

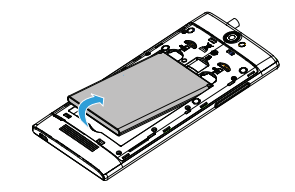

#### 3Introduceţi cartela SIM.

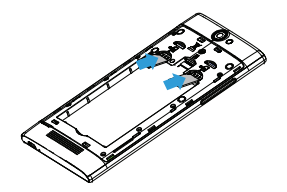

5 Puneţi la loc capacul posterior.

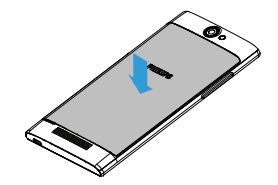

4Inseraţi bateria.

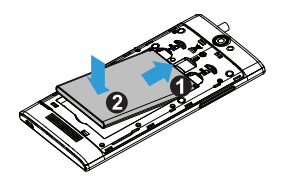

### Încărcarea bateriei

Noul telefon este parţial încărcat. Pictograma bateriei în colţul superior dreapta indică nivelul de încărcare al bateriei.

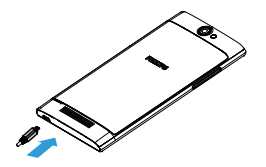

### **ea** Sfaturi:

- •Puteți utiliza telefonul în timpul încărcării.
- •Bateria nu va fi afectată dacă lăsați încărcătorul conectat la telefonul mobil atunci când ea este complet încărcată. Singura modalitate de a închide încărcătorul este de a-l deconecta și este recomandat să folositi o priză de alimentare la îndemână.
- Dacă un telefon complet încărcat este nefolosit, acesta se va descărca în timp.
- • Dacă telefonul este folosit pentru prima dată sau dacă telefonul nu a fost folosit pentru o perioadă îndelungată, reîncărcarea va dura mai mult.

## <span id="page-9-0"></span>**Introducerea cardului Micro SD (card de memorie)**

### Introducerea unui card de memorie

Puteți extinde memoria telefonului și puteți stoca mai multe fisiere multimedia dacă apelați la un card Micro-SD.

- Înlăturaţi capacul posterior.
- 2Aliniati cardul Micro SD cu fanta. Inserati cardul.

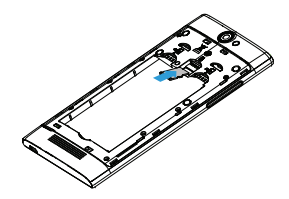

### Scoaterea cardului de memorie

Asigurați-vă că telefonul nu accesează la momentul respectiv cardul de memorie. Înainte de scoaterea unui card de memorie, mai întâi demontați-l, pentru scoaterea în condiții de sigurantă.

- Pe ecranul În repaus, selectaţi **Setări** > **Stocare** <sup>&</sup>gt; **Demontare card SD**.
- 2Împingeți cardul de memorie usor până ce se decuplează din telefon.
- 3Scoateti cardul de memorie.

### Notă:

 •Nu scoateti un card de memorie în timp ce dispozitivul transferă sau accesează informații, pentru a preveni compromiterea sau deteriorarea fișierelor din cardul de memorie.

## Formatarea cardului de memorie

Formatarea cardului de memorie pe un PC poate crea incompatibilități cu dispozitivul dvs. Formataţi cardul de memorie numai pe dispozitiv. În ecranul În repaus, selectaţi **Setări** > **Stocare**<sup>&</sup>gt; **Ştergere card SD**.

### Notă:

 •Înainte de a formata cardul de memorie, nu uitați să faceți copii de rezervă cu toate datele importante stocate pe dispozitivul dvs. Garanția producătorului nu acoperă pierderile de date ce rezultă din acțiunile utilizatorului.

## <span id="page-10-0"></span>**Personalizaţi-vă telefonul**

## Ora şi data

În ecranul În repaus, atingeţi **Setări** > **Data şi ora**  pentru a controla modul în care ora şi data apar pe dispozitiv.

- Data și ora setate automat: Setati pentru a primi informaţii orare de la reţea şi a actualiza data şi ora în mod automat.
- **Fus orar automat:** Setati pentru a primi informaţii privind fusul orar de la reţea când parcurgeti mai multe zone de fus orar.
- Setati data: Setati manual data curentă.
- Selectati ora: Setati manual ora curentă.
- Selectati fus orar: Selectati o zonă de fus orar.
- **Utilizati formatul de 24 de ore**: Setati pentru a afişa ora în format de 24 de ore sau format de 12 ore.

10 Primii paşi

### **CA** Sfaturi:

 • Dacă bateria rămâne complet descărcată, data şi ora vor fi resetate.

## Configurare blocare ecran

Vă puteți bloca dispozitivul prin activarea funcției de blocare ecran.

În ecranul În repaus, atingeţi **Setări** > **Siguranţă**<sup>&</sup>gt; **personală** > **Blocare ecran**.

- **Fără**: Dezactivează blocarea ecranului.
- **Glisare:** Alegeti glisare pentru a debloca ecranul.
- **Model**: Desenati un model pentru a debloca ecranul.
- **PIN**: Deblocati ecranul prin introducerea codului PIN.
- Parolă: Creati parola dvs. privată pentru a debloca ecranul.

## Blocarea cartelei SIM

Vă puteți bloca telefonul cu PIN-ul care vă este furnizat odată cu cartela SIM.

- În ecranul În repaus, atingeţi **Setări** > **Siguranţă**<sup>&</sup>gt; **Configurare blocare cartelă SIM** > **Blocare cartelă SIM**.
- 2 Selectaţi cartela SIM, introduceţi PIN-ul şi selectaţi **OK**.

#### Notă:

- •Dacă introduceți de prea multe ori un cod PIN incorect, cartela dvs. SIM se va bloca. Trebuie să introduceți un cod de deblocare PIN (PUK) pentru a debloca cartela SIM.
- •Dacă blocați cartela SIM prin introducerea unui PUK incorect, dați cartela SIM furnizorului dvs. de servicii pentru a fi deblocată.

### Accesarea aplicatiilor

- Derulati la stânga sau la dreapta spre alt ecran, selectati o aplicatie.
- În ecranul de întâmpinare, atingeți pentru a accesa lista de aplicatii.
- Apăsați **K** pentru a reveni la ecranul anterior, apăsați <sup>O</sup> pentru a reveni la ecranul de întâmpinare.
- • Accesarea aplicaţiilor utilizate recent: Apăsaţi şi mențineți apăsat ■ pentru a consulta aplicatiile accesate recent.

### Sfaturi:

 • Dispozitivul are un senzor de mişcare încorporat care detectează orientarea sa. Dacă rotiti dispozitivul în timp ce folositi anumite caracteristici, interfata va trece automat pe orientarea tip vedere. Pentru a seta interfaţa în aşa fel încât să mentină orientarea în timp ce rotiti dispozitivul, selectați **Setări** > **Afişare** > **Când dispozitivul este rotit**.

## Gestionare aplicatii

Aflati cum să vizualizați aplicațiile care rulează.

- În ecranul În repaus, atingeţi **Setări** > **Aplicaţii**.
- Atingeti **Rulează** și puteți vedea toate aplicatiile care rulează la momentul respectiv; atingeţi pe aplicaţie pentru a o accesa şi puteţi atinge **Opriti** pentru a opri rularea unei aplicații.
- Atingeti **Descărcate** aici puteti vedea toate aplicatiile descărcate, atingeți această aplicație pentru a o accesa, puteti consulta informatii detaliate privind această aplicaţie, atingeţi **Dezinstalare** pentru a o elimina.
- Atingeti **Card SD** aici puteti vedea aplicatiile descărcate pe cardul SD și puteți alege să transferaţi aceste aplicaţii pe telefon.

# <span id="page-13-0"></span>**Funcţii de bază**

## <span id="page-13-1"></span>**Apeluri**

Învătați să utilizați funcțiile de apelare, precum efectuarea şi răspunderea la apeluri, utilizarea optiunilor disponibile în timpul unui apel sau personalizarea și utilizarea funcțiilor aferente apelurilor.

## Realizarea unui apel

- Din lista de aplicatii, atingeti
- 2 Formaţi numărul direct sau alegeţi un număr din lista filtrată care are cifre corespunzătoare.
- 3Efectuati un apel.
- 4Atingeți **o** pentru a încheia apelul.

### Sfaturi:

 •Functia de apelare inteligentă simplifică și accelerează procesul de efectuare a unui apel. Este suficient să introduceți numărul de telefon sau primele litere din numele persoanei pe care doriti să o apelați. Apelarea inteligentă caută şi filtrează automat contactele şi numerele de telefon stocate în istoricul de apeluri.

### Notă:

- •Pentru apeluri internationale, apăsați îndelungat 0 pentru a introduce simbolul ..+" pentru prefixul international.
- • Înregistrarea unui apel fără permisiune este ilegală în numeroase zone. Solicitaţi întotdeauna permisiunea interlocutorului înainte de a înregistra un apel.

## Preluarea/respingerea unui apel

- În timpul unui apel, apăsați și țineți apăsat  $\bigcup$ și apoi trageți degetul la dreapta **u** pentru a prelua apelul, trageți la stânga **preli** pentru a refuza apelul. (Apăsați tasta de volum laterală pentru a regla volumul).
- 2Atingeți <sup>D</sup> pentru a porni difuzorul.
- 3Atingeti **p**entru a închide.

## Realizarea unui apel de conferinţă

Dacă rețeaua o permițe, puteți gestiona două sau mai multe apeluri sau puteţi efectua un apel conferinţă.

 În timpul unui apel, atingeţi > **Adaugă un apel** pentru a introduce un număr de telefon, apoi atingeţi pentru a forma numărul. Al doilea număr este format.

- $\overline{2}$ Primul apel este pus în aşteptare momentan.
- 3Pentru a încheia un apel, atingeți **o** pentru a închide.

## Efectuarea unui apel de urgenţă

Fără o cartelă SIM în telefon, puteți realiza apelul de urgentă.

În Europa, numărul de urgenţă standard este 112; în Regatul Unit, acesta este 999.

## Sfaturi:

 •Dacă ați activat, dar v-ați uitat parola de deblocare sau modelul de deblocare, puteți efectua în continuare apeluri de urgență prin atingerea Apel de urgență pe ecran.

## <span id="page-14-0"></span>**Mesaje**

Puteți utiliza telefonul pentru a trimite mesaje text şi mesaje multimedia.

## Expedierea unui mesaj

- Din lista de aplicatii, atingeti  $\bullet$ .
- 2 Atingeți Mesaj nou  $\blacksquare$ .
- 3Introduceți numărul sau atingeți  $\mathbf{I}_{+}$  pentru a selecta numărul din agenda telefonică.

14 Funcţii de bază

- 4 Selectaţi câmpul text şi introduceţi textul mesajului.
- 5 Atingeţi > **Adăugare subiect** şi adăugaţi un subiect al mesajului.
- 6Atingeți e și atașați un fișier. (Imagini, materiale video, audio sau prezentare diapozitive)
- 7Apăsați > pentru a trimite un mesaj.

### Notă:

 • Imaginile şi materialele audio protejate prin copyright nu pot fi trimise prin MMS.

## <span id="page-14-1"></span>**E-mail**

## Configuraţi un cont de e-mail

- Atingeţi **Setări** > **Conturi** > **Adăugare cont**, apoi urmati instrucțiunile de pe ecran pentru a adăuga contul.
- 2 Sau, în lista de aplicații, atingeți **∩ ∕** pentru a configura un cont de e-mail.
- 3 Puteţi adăuga mai multe conturi Gmail şi de e-mail.

### Vizualizarea căsutei dvs. de e-mail

- Afisati mesaje primite, mesaje trimise și alte etichete: Atingeti căsuta cu mesaje primite din bara de sus și apoi atingeți o altă etichetă (ca de exemplu Trimise, Mesaje nefinalizate sau eticheta creată de dvs.) pentru a vizualiza mesajele și conversațiile.
- 2 Trecerea la alt cont: Atingeţi caseta din bara de sus, apoi atingeți contul la care doriți să treceți.

### Trimiterea unui mesaj e-mail

- Atingeți  $\blacksquare_+$  din bara de sus pentru a începe să editati e-mailul.
- 2 Introduceţi adresa de e-mail a destinatarului în câmpul **Către**. Dacă trimiteţi mesajul mai multor destinatari, separati adresele de e-mail prin virgulă.
- 3 Selectaţi câmpul subiect şi câmpul de introducere a textului pentru a introduce un subiect şi textul e-mailului dvs.
- 4 Atingeţi > **Ataşare fişier/Adăugare Cc/Bcc** şi altele pentru alte operaţii.
- 5 Apăsați $\triangleright$  pentru a trimite e-mailul.

### Răspunderea la e-mail

- În căsuţa de mesaje primite, apăsaţi mesajul e-mail sau conversația.
- 2 Atingeți ← pentru a-i răspunde expeditorului, atingeţi şi alegeţi dacă doriţi să răspundeţi la toate sau să redirecționați.

### Notă:

- •Dacă alegeți să-i răspundeți expeditorului sau să răspundeți tuturor, introduceți mesajul de răspuns.
- •Dacă alegeți să redirecționați, precizați destinatarii.

## <span id="page-15-0"></span>**Gestionarea agendei**

Aflati mai multe despre funcțiile de bază ale agendei.

## Creaţi o intrare nouă în Agendă

- Atingeti **pentru a accesa Contactele**.
- 2Atingeți **e** și selectați un loc din memorie.
- Adăugați numărul de telefon și detaliile după preferinte.
- 4Atingeti **V** pentru a încheia salvarea.

## **S** Sfaturi:

- •Puteți crea contacte din ecranul de apelare după ce selectați <sup>&</sup>gt;**Adăugaţi în Agendă**.
- •Pentru contacte din agenda inteligentă, puteți adăuga informații detaliate, precum numărul de acasă, numărul de la birou, imagini ale contactelor și tonuri de apel.

## Căutare persoană de contact

- În ecranul principal, atingeti **la** pentru a accesa **Contactele**.
- 2Derulati în sus sau în jos lista de contacte.
- 3 Atingeți  $\mathbb{Q}$  și introduceți primele câteva litere din denumire în bara de căutare. (De exemplu, pentru "Ion Popescu" introduceti IP).
- 4Selectaţi contactul din lista de opţiuni.

## Creaţi-vă cartea de vizită

- În lista de aplicatii, atingeti **A** > **TOATE CONTACTELE**.
- 2 Selectaţi **Configurare profil** din partea de sus a listei de contacte.
- 3Introduceți-vă datele personale.
- 4Atingeți **√**

Vă puteţi trimite cartea de vizită şi altora sau o puteți partaja atingând **ș**i selectând **Partajare**.

16 Funcţii de bază

## Crearea unui grup de contacte

Prin crearea unui grup de contacte puteti gestiona mai multe contacte și puteți trimite un mesaj unui întreg grup.

- Din lista de aplicaţii, atingeţi > > **Grupuri**.
- 2Atingeti states selectati un loc din memorie.
- 3 Introduceți un nume și personalizați setările aferente grupului.
- 4Adăugaţi membri în grup.
- 5Atingeti √

### Importare/exportare contacte

Puteţi importa fişiere de contact dintr-un card de memorie pe dispozitiv şi exporta contacte de la dispozitiv pe un card de memorie.

- Din lista de aplicații, atingeți
- 2Atingeţi > **Importare/exportare**.
- 3Selectati un loc din memorie.
- 4Selectati persoanele de contact pe care doriti să le copiați.
- 5Atingeti **OK** pentru confirmare.

# <span id="page-17-0"></span>**MultiMedia**

## <span id="page-17-1"></span>**Muzică**

Ascultați muzica preferată în timp ce vă aflați în mișcare, folosind player-ul muzical.

## Redare muzică

- Atingeți <sup>e</sup> entru a deschide ecranul muzică.
- 2Selectați o categorie de muzică.
- 3 Folosiţi tastele următoare pentru a controla redarea.

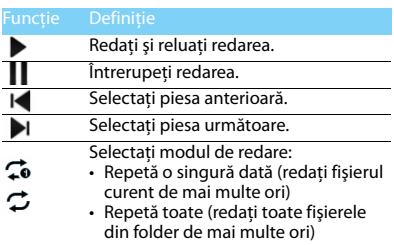

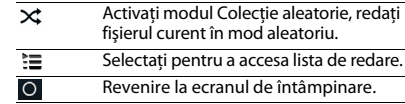

### Setări muzică

Apăsați **:** pentru a alege:

- • **Colecţie aleatorie**: Redaţi toate fişierele din folder în mod aleatoriu.
- •**Adăugați la lista de redare**: Adăugați alte melodii în lista de redare.
- Utilizati în lista de sonerii: Alegeti muzica drept sonerie.
- **Stergeti:** Stergeti muzica din lista de redare.
- •**Efecte de sunet:** Selectati un efect de sunet.
- **Bibliotecă**: Reveniţi la categoria de muzică.

#### Notă:

 • Când ascultaţi muzică, reglaţi volumul la un nivel moderat. O expunere continuă la un nivel ridicat vă poate afecta auzul.

## <span id="page-18-0"></span>**Cameră**

Familiarizaţi-vă cu funcţionarea camerei. Folosiți telefonul pentru a efectua fotografii în funcție de preferințe.

### Fotografierea/înregistrarea unui material video

- Din lista de aplicatii, selectati **.**
- 2Atingeti **%/■** pentru a face o poză/filma un clip.
- 3Orientați obiectivul către subiect și efectuați reglajele necesare.
- 4Pentru a mări imaginea, plasați două degete pe ecran şi distanţaţi-le lent. Pentru a micşora imaginea, apropiaţi-le.
- 5 Apăsaţi locul pe care doriţi să vă focalizaţi pe ecranul de previzualizare. Chenarul de focalizare se deplasează în locul pe care l-ati atins și devine verde când v-ați focalizat pe subiect.
- 6Selectați SV **■** pentru a fotografia/înregistra un material video. Fotografia/materialul video sunt salvate automat.

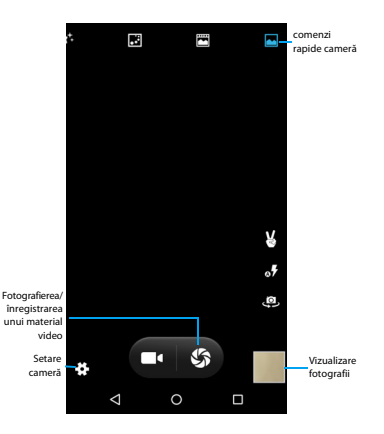

## Comenzi rapide cameră

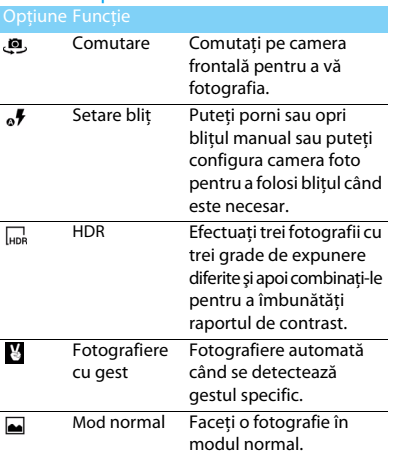

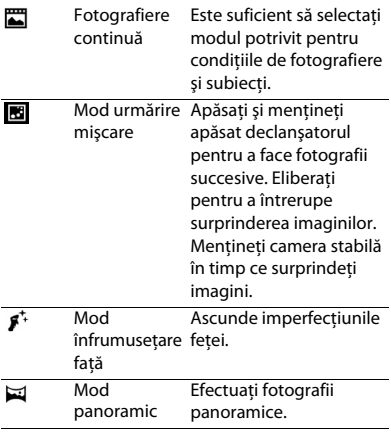

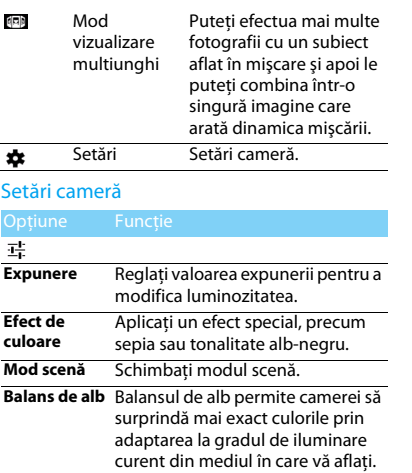

**Proprietăţi imagine** Selectaţi nivelul calităţii pentru filmare.

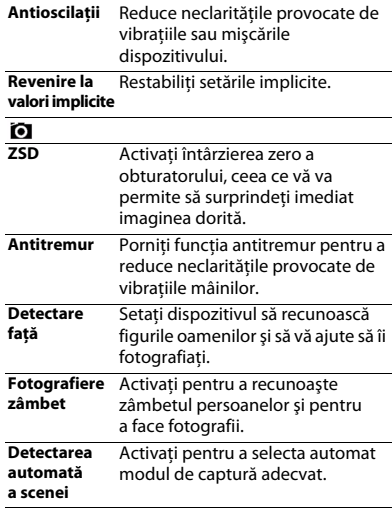

20 MultiMedia

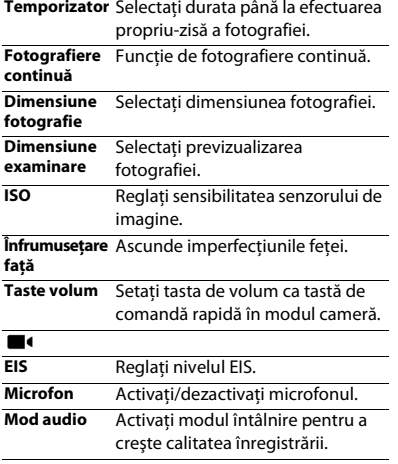

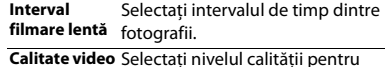

**o** Selectați nivelul calității pentru filmare.

### Vizualizare fotografii

După ce fotografiaţi, selectaţi pictograma Vizualizati imaginea pentru a vedea fotografiile realizate.

- •Pentru a vedea mai multe fotografii, derulați la stânga sau la dreapta.
- Pentru a mări sau micşora imaginea, plasaţi două degete pe ecran şi distanţaţi-le sau apropiaţi-le lent. Pentru a reveni la mărimea initială, atingeți de două ori ecranul.
- Pentru a trimite fotografii altor persoane, atingeti $\leq$ .
- Atingeti tasta Optiune **■** pentru a accesa următoarele optiuni:
	- **Ştergere**: ştergeţi fotografia.
	- **Expunere de diapozitive**: Pentru a începe prezentarea de diapozitive.
- **Editare**: Pentru a edita fotografia cu editorul de imagine.
- **Rotire spre dreapta**: Pentru a roti fotografia în sens orar.
- **Rotire stânga**: Pentru a roti fotografia în sens antiorar.
- **Decupare**: Pentru a adăuga fotografia pe clipboard.
- **Setaţi fotografia ca**: Pentru a seta fotografia ca imagine de fundal sau imagine de contact.
- **Detalii**: Pentru a vedea informaţii detaliate despre această fotografie.
- **Tipărire**: Pentru a salva fotografia ca PDF şi a o tipări.

## <span id="page-22-0"></span>**Înregistrare sunet**

Învăţaţi să utilizaţi reportofonul dispozitivului.

## Înregistrati un memento vocal

- Deschideți lista de aplicații și atingeți ...
- 2Atingeți **pentru a începe înregistrarea.**
- 3 Atingeţi pentru a finaliza înregistrarea şi alegeti să o salvati/eliminati. (Atingeti

22 MultiMedia

pentru a asculta mementoul vocal înainte de a salva sau elimina)

### Redati un memento vocal

- Atingeţi > **Liste cu melodii** > **Înregistrările mele** pentru a accesa lista cu mementouri voce.
- 2 Selectaţi un memento vocal pe care să-l ascultaţi.

## <span id="page-22-1"></span>**Radio FM**

Aflati cum să ascultați muzică și știri la radioul FM. Pentru a asculta radioul FM, trebuie să conectaţi căştile, ce vor servi drept antenă radio.

## Ascultaţi radio FM

- Conectati căștile la telefon.
- 2Atingeți **●** pentru a accesa radio FM.
- 3 Atingeți I◀ / ▶I, radioul FM caută și salvează automat posturile disponibile.
- 4 Atingeţi pentru Căutare, comutaţi pe Difuzor, Înregistrati transmisia vocală FM.
- 5 Atingeți **O** pentru a închide radioul.

# <span id="page-23-0"></span>**Aplicaţii business**

## <span id="page-23-1"></span>**Gestionarea calendarului**

Puteți crea o listă de sarcini și realiza un plan pe calendar.

## Vizualizarea calendarului

- Din lista de aplicații, atingeți 31.
- 2Atingeţi data în partea superioară a ecranului.
- 3Selectati un mod de vizualizare:
	- **Zi**: Blocuri orare pentru o zi întreagă.
	- **Săptămână**: Blocuri orare pentru zilele dintr-o săptămână întreagă.
	- **Lună**: O lună completă într-o singură vizualizare.
	- **Agendă**: O listă cu toate evenimentele şi sarcinile planificate pentru o perioadă anume.

## Crearea unui eveniment

- Din lista de aplicații, atingeți 31.
- 2Atingeţi > **Eveniment nou**.
- 3Introduceti detaliile evenimentului și selectati **Terminat**.

4În timp ce vizualizati un eveniment, atingeti pentru a edita evenimentele create, atingeti **Terminat** pentru a salva actualizarea.

## <span id="page-23-2"></span>**Ceas**

Din lista de aplicații, atingeți ... pentru a accesa ceasul.

- Atingeti  $\oslash$  pentru a fixa alarma.
- 2 Atingeți ♥ pentru a alege să afișați ora în diferite oraşe.
- 3 Atingeți  $\Delta$  pentru a fixa timpul de numărătoare inversă.
- 4 Atingeți **o** pentru a opri cronometrul.

## <span id="page-23-3"></span>**Gestionarea fişierelor**

Aflaţi cum să utilizaţi şi să vă gestionaţi fişierele şi dosarele.

## Partajarea fişierelor

Vă puteţi partaja pozele, fişierele audio sau video cu altii prin MMS, e-mail sau Bluetooth.

- Atingeți , apoi alegeți să deschideți fișierele de pe telefon sau cardul SD.
- 2 Apăsaţi prelungit pe fişierul selectat**,** apoi selectati unul sau mai multe fișiere pe care să le partajați/copiați/ștergeți/mutați.

## <span id="page-24-0"></span>**Căutare**

- În ecranul În repaus, puteți introduce textul în bara de căutare sau puteți atinge <sup>0</sup> pentru a introduce verbal textul.
- 2 Când vedeţi imaginea microfonului, pronunţaţi cuvintele pe care doriți să le introduceți.
- 3 Puteți alege să căutați de pe telefon, cardul SD sau Internet.
- 4Selectati un rezultat din căutare.

### Sfaturi:

- •Atingeti | > Setări > Căutare limbă pentru a alege una sau mai multe limbi. Limbile disponibile depind de limba de introducere vocală compatibilă cu Google.
- •Dacă un cuvânt nu corespunde celui pronuntat și este subliniat, atingeţi cuvântul subliniat pentru a-l şterge sau a vedea mai multe alegeri.

## <span id="page-24-1"></span>**Calculator**

Învătați să efectuați calcule cu telefonul.

- Utilizati tastele de pe ecran pentru calcule de bază. (Derulaţi ecranul pentru a vizualiza calculatorul).
- Atingeti **CLR** pentru a sterge istoricul calculelor.

# <span id="page-25-0"></span>**Conexiuni**

## <span id="page-25-1"></span>**Bluetooth**

Telefonul dvs. se poate conecta la un dispozitiv Bluetooth compatibil pentru a face schimb de date.

### Activarea/dezactivarea conexiunii prin Bluetooth

- Din ecranul de întâmpinare, atingeți **Setări** > **Wireless şi reţele** > **Bluetooth**.
- 2 Selectaţi pentru a porni/opri Bluetooth.
- 3 Atingeţi Bluetooth pentru a-l accesa şi a defini alte setări Bluetooth.

### Notă:

 •Dezactivati Bluetooth în caz de neutilizare pentru a economisi bateria sau în locuri în care conexiunea wireless este interzisă, cum ar fi la bordul avioanelor şi în spitale.

## Primire date prin Bluetooth

Activati mai întâi Bluetooth, se vor căuta și salva dispozitive automat.

- $\mathcal{P}$ Selectati un dispozitiv, pe ecran va apărea o parolă. Mai întâi, asigurați-vă că dispozitivul pe care doriti să îl conectați indică aceeași parolă, apoi apăsaţi **Asociere** pentru a începe asocierea.
- 3Pe dispozitivul receptor, acceptați fișierul.

#### Notă:

 • Anumite dispozitive, în special căştile sau kit-urile de maşină hands-free, pot avea un PIN fix pentru Bluetooth, cum ar fi 0000. Dacă celălalt dispozitiv are un PIN, trebuie să-l introduceţi.

## Trimitere date prin Bluetooth

- Selectati un fisier sau un element, cum ar fi un contact, un eveniment din calendar, un memo sau un fisier media dintr-o aplicatie corespunzătoare sau Fişierele mele.
- $\overline{2}$ Selectati o optiune pentru trimiterea datelor prin Bluetooth.
- Căutați și asociați-vă cu un dispozițiv pe care s-a activat Bluetooth.

## <span id="page-26-0"></span>**Wi-Fi**

Vă puteţi conecta la Internet sau la alte dispozitive de retea oriunde este disponibil un punct de acces sau un hotspot wireless.

### Activarea Wi-Fi şi conectarea la Wi-Fi

- Din ecranul de întâmpinare, atingeți **Setări** > **Wireless şi reţele** > **Wi-Fi**.
- 2 Trageţi comutatorul Wi-Fi spre dreapta, porniţi Wi-Fi.
- 3Dispozitivul dys. caută rețelele Wi-Fi disponibile în mod automat.
- 4Selectați o rețea.
- 5Dacă ati selectat o retea securizată, vi se va cere să introduceţi cheia sau parola de reţea.
- 6Selectati **Conectare.**

## <span id="page-26-1"></span>**VPN**

Învătați să creați rețele private virtuale (VPN) și să vă conectați

## Crearea unui profil VPN

- Din ecranul de întâmpinare, atingeți **Setări** > **Wireless şi reţele** <sup>&</sup>gt;**Mai multe** <sup>&</sup>gt;**VPN**.
- 2 Atingeţi **+** pentru a introduce o denumire a serverului VPN şi selecta un tip VPN.
- 3 Modificați opțiunile în funcție de necesități.
- 4Când aţi terminat selectaţi **Salvați**.

### **Sa** Sfaturi:

- •Optiunile disponibile pot varia în funcție de tipul de VPN.
- • În principiu, dispozitivul dvs. este deja configurat să aibă acces la internet. Dacă aveți probleme în a accesa internetul, trebuie să modificați conexiunile. Dacă nu știți exact ce informații să introduceți, întrebați-vă administratorul de VPN.
- Pentru a utiliza această funcţie, trebuie să activaţi funcţia de blocare a ecranului.

## Conectarea la un VPN

- Din lista de aplicaţii, atingeţi **Setări** <sup>&</sup>gt;**Wireless şi Reţele** <sup>&</sup>gt;**Mai multe** <sup>&</sup>gt;**VPN**.
- 2 Selectaţi o reţea privată.
- 3Introduceti numele de utilizator și parola și apoi selectati **Conectare**.

## <span id="page-27-0"></span>**Partajarea reţelei mobile**

Învăţaţi să faceţi din dispozitivul dvs. un modem wireless sau un punct de acces wireless pentru PC-uri sau alte dispozitive și să partajati conexiunea de retea mobilă a dispozitivului dvs.

## Partajarea reţelei mobile prin USB

- Folosind un cablu USB, conectati dispozitivul dvs. la un PC.
- 2 Din ecranul de întâmpinare, atingeţi **Setări** <sup>&</sup>gt; **Wireless şi reţele** <sup>&</sup>gt;**Mai multe** <sup>&</sup>gt;**Tethering şi hotspotul portabil**.
- 3 Selectaţi **Tethering USB** pentru a activa funcţia de tethering USB. Dispozitivul dvs. partajează conexiunea de reţea mobilă de pe PC-ul dvs.
- 4 Pentru a nu mai partaja conexiunea la reţea, atingeti pentru a opri tethering-ul prin USB.

## <span id="page-27-1"></span>**Conexiuni PC**

Învătați să conectați telefonul la un PC cu un cablu USB în modurile de conexiune USB.

- Conectati telefonul la un computer printr-un cablu USB.
- $\mathcal{L}$  Dacă este conectat, selectaţi **OK** pentru a permite debugging USB.
- 3 Atingeţi **Setări** <sup>&</sup>gt;**Sistem** <sup>&</sup>gt;**Despre telefon,** apoi atingeţi **Opţiuni dezvoltator**.
- 4 Atingeţi **Setări** <sup>&</sup>gt;**Sistem** <sup>&</sup>gt;**Opţiuni dezvoltator,**  apoi selectati Debugging USB.
- 5 Telefonul dvs. preia rolul unei unităţi de disc detasabile. Dacă introduceți un card de memorie în dispozitiv, puteți accesa de asemenea directorul de fişiere al cardului de memorie folosind dispozitivul ca cititor de carduri de memorie.
- 6Copiaţi fişierele de pe PC pe cardul de memorie.
- 7 După ce aţi terminat selectaţi **Dezactivaţi stocarea USB**.

# <span id="page-28-0"></span>**Setări**

<span id="page-28-1"></span>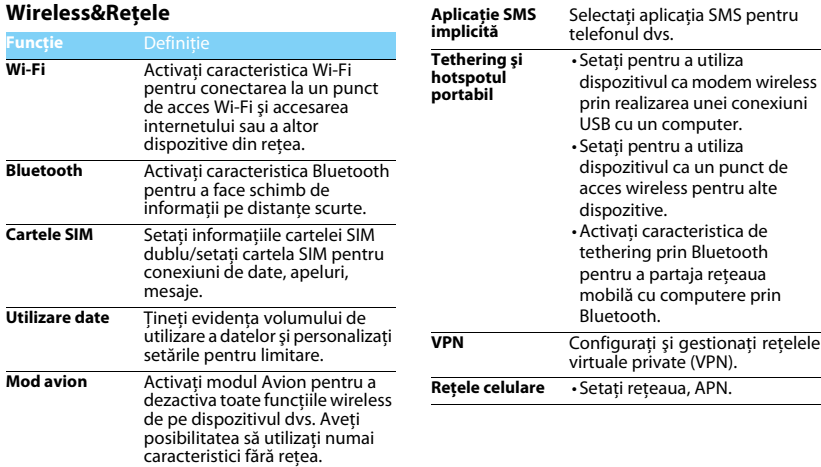

28 Setări

## <span id="page-29-0"></span>**Dispozitiv Personal**

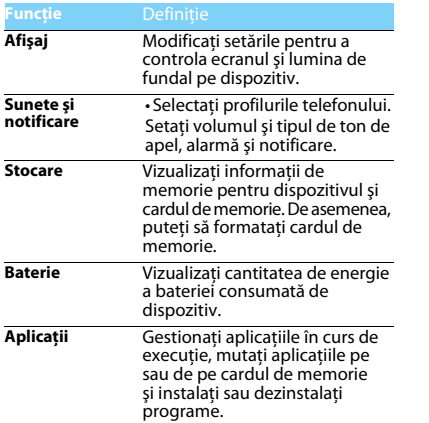

<span id="page-29-1"></span>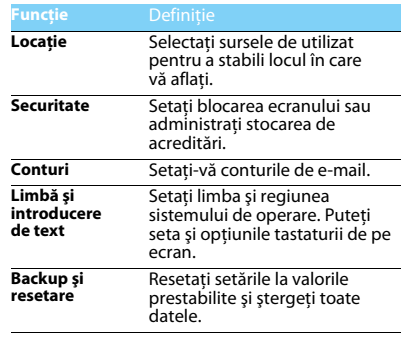

<span id="page-30-0"></span>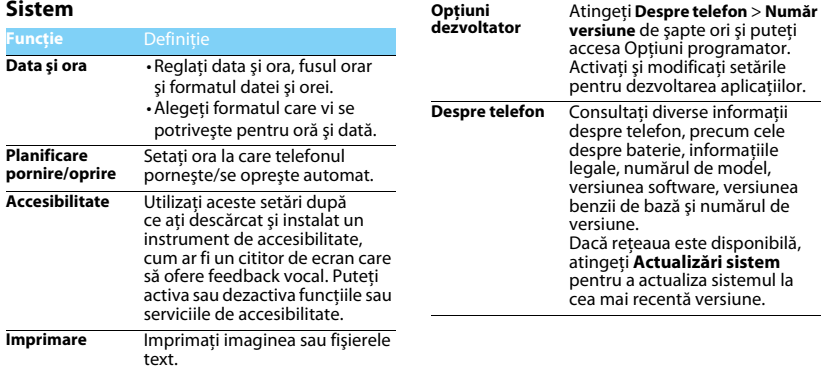

# <span id="page-31-2"></span><span id="page-31-0"></span>**Măsuri de siguranţă şi precauţie**

#### <span id="page-31-1"></span>**Precauţii**

#### **Nu lăsaţi telefonul la îndemâna copiilor mici.**

Nu lăsați telefonul și niciun alt accesoriu la îndemâna copiilor mici.

Piesele mici pot cauza înecarea sau răni grave dacă sunt înghițite.

#### **Undele radio**

 Telefonul dvs. transmite/recepţionează unde radio în frecvenţa GSM (850/900/1800/1900MHz)/WCDMA (900/2100MHz)/FDD B20(800MHz).

Consultaţi producătorul vehiculului pentru a afla dacă echipamentul electronic utilizat în vehiculul dvs. nu va fi afectat de energia radio.

#### **Închideţi telefonul...**

**Bar** Când vă aflați într-o aeronavă. Utilizarea telefoanelor mobile în **W** aeronave poate prezenta pericole pentru functionarea avionului, poate perturba rețeaua de telefonie mobilă și poate fi ilegală.

În spitale, clinici, în alte centre medicale şi în orice alt loc în care v-ati putea afla în imediata apropiere a echipamentelor medicale.

În zone cu atmosferă cu potenţial exploziv (de ex. în benzinării şi zone în care aerul conţine particule de praf cum ar fi pulberi metalice). Într-un vehicul care transportă produse inflamabile sau un vehicul pe gaz petrolier lichefiat (GPL). În cariere sau în alte zone unde se actionează prin dinamitare.

#### **Telefonul mobil şi maşina dumneavoastră**

Evitaţi să folosiţi telefonul când conduceţi şi respectaţi toate normele care interzic folosirea telefoanelor mobile în timpul condusului. Folositi accesorii hands-free atunci când este posibil, pentru un plus de siguranță. Asigurați-vă că telefonul dumneavoastră şi kitul de maşină nu blochează airbaguri sau alte dispozitive de sigurantă prevăzute în mașina dumneavoastră.

#### **Folosiţi telefonul cu atenţie şi cu precauţie**

Pentru o funcţionare satisfăcătoare şi în condiţii optime a telefonului, se recomandă să folosiţi telefonul în poziţia normală de functionare.

- Nu expuneti telefonul la temperaturi extreme.
- Nu introduceți telefonul în lichide; dacă telefonul s-a udat, închideți-l, scoateți bateria și lăsați-le să se usuce timp de 24 ore înainte de a le reutiliza.
- Pentru a curăţa telefonul, ştergeţi-l cu o cârpă moale.
- Pe vreme caldă sau după expunere prelungită la soare (de ex. în spatele unei ferestre sau al unui parbriz), temperatura carcasei telefonului poate crește. În acest caz, manifestați și mai multă precauție când ridicați telefonul și evitați și să-l folosiți într-o temperatură ambiantă de peste 40°C.

#### **Protejaţi bateriile contra deteriorării**

 $\hat{\boldsymbol{\theta}}$  Folosiți doar accesorii autentice de la producător deoarece utilizarea oricăror altor accesorii poate dăuna telefonului dumneavoastră și poate fi periculoasă, iar garanția telefonului dumneavoastră Philips va fi anulată. Folosirea unui tip nespecificat de baterie poate provoca o explozie.

Asigurați-vă că piesele deteriorate sunt înlocuite imediat de un tehnician calificat şi că se folosesc piese originale de la producător la înlocuire.

- Telefonul este alimentat de o baterie reîncărcabilă.
- Folosiţi numai încărcătorul specificat.
- Nu incinerati.
- Nu deformați și nu deschideți bateria.
- Nu permiteţi ca obiectele metalice (precum cheile din buzunarul dumneavoastră) să scurtcircuiteze contactele bateriei.
- Evitaţi expunerea la căldură excesivă (>60°C), umiditate sau medii caustice.

#### **Protecţia mediului**

Respectaţi normele naţionale privind eliminarea ambalajelor, bateriilor epuizate și a telefonului vechi și susțineți reciclarea acestora. Producătorul a marcat bateria şi ambalajul cu simbolurile standard concepute pentru a sustine reciclarea și eliminarea adecvată a deseurilor ce pot fi produse.

: Ambalajul marcat este reciclabil.

 $\bigcirc$ : S-a adus o contribuție financiară la sistemul național asociat de recuperare a ambalajelor şi de reciclare.

 $\triangle$ : Materialul plastic este reciclabil (identifică și tipul de plastic).

#### **Protecţie auditivă**

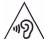

.<br>Când ascultați muzică, reglați volumul la un nivel moderat.

**O** expunere continuă la un nivel ridicat vă poate afecta auzul.  $\Delta$ se recomandă să îl tineti la o distantă de cel putin 15 mm de corp şi de cap în timpul utilizării.

#### **Marcajul DEEE în DFU: "Informații pentru consumator"**

#### **Eliminarea produsului vechi**

Produsul este conceput şi fabricat cu materiale şi componente de calitate ridicată, ce pot fi reciclate și reutilizate.

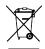

Atunci când simbolul pubelei tăiate figurează pe un produs, înseamnă că produsul este reglementat de Directiva Europeană 2002/96/CE

Vă rugăm să vă informați privind sistemele naționale de colectare separată pentru produsele electronice şi electrice.

Vă rugăm să actionați conform normelor naționale și să nu eliminați produsele dumneavoastră vechi împreună cu gunoiul menajer. Eliminarea corectă a produselor dumneavoastră vechi va ajuta la prevenirea potentialelor consecinte negative asupra mediului înconjurător și sănătății umane.

Acest dispozitiv poate contine bunuri, tehnologie sau software ce fac obiectul legilor şi normelor de export din SUA şi alte ţări. Nu sunt permise abaterile de la lege.

### <span id="page-32-0"></span>**Sfaturi**

#### **Pacemakere**

Dacă aveti un pacemaker:

- Păstraţi telefonul la o distanţă mai mare de 15 cm de pacemakerul dumneavoastră atunci când telefonul este deschis pentru a evita interferentele potentiale.
- Nu purtați telefonul în buzunarul de la piept.
- Folositi urechea opusă pacemakerului pentru a atenua cât mai mult potentialele interferente.
- Închideţi telefonul dacă bănuiţi că se produce o interferenţă.

#### **Proteze auditive**

Dacă folositi proteze auditive, consultați medicul dumneavoastră și producătorul protezei pentru a afla dacă un anumit dispozitiv ar putea să interfereze cu telefonul.

#### **Cum să prelungiţi durata de viaţă a bateriei sau telefonului**

Pentru ca telefonul dumneavoastră să funcționeze corect, alimentarea suficientă a bateriei este importantă. Pentru a economisi energie, luați următoarele măsuri, dacă situația o permite:

- Dezactivati functia Bluetooth a telefonului.
- Setati nivelul și durata luminii de fundal pe telefon la o valoare mai scăzută.
- Activaţi blocarea automată a tastaturii, închideţi tastele sonore, vibratiile la atingere sau alertele cu vibratii.
- Stabiliți o conexiune GPRS dacă este cazul. În caz contrar, telefonul dumneavoastră va continua să caute conexiunea GPRS şi va consuma bateria.
- Închideţi telefonul dacă nu există acoperire. În caz contrar, telefonul dumneavoastră va continua să caute rețeaua și va consuma bateria.

#### <span id="page-33-0"></span>**Remedierea problemelor**

#### **Telefonul nu poate fi pornit**

Scoateti/reintroduceți bateria. Apoi încărcați telefonul până când interiorul pictogramei bateriei rămâne imobil. Decuplați încărcătorul și încercați să deschideți telefonul.

#### **Afişajul prezintă mesajul BLOCAT atunci când porniţi telefonul**

Cineva a încercat să folosească telefonul, dar nu a ştiut codul PIN, nici codul de deblocare (PUK). Contactati operatorul de telefonie mobilă.

#### **Afişajul indică eroare IMSI**

Această problemă este legată de abonament. Contactați operatorul.

#### **Telefonul dumneavoastră nu revine la ecranul inactiv**

 Tastaţi îndelung tasta de închidere sau închideţi telefonul, verificaţi dacă sunt instalate corect bateria și cartela SIM și redeschideți-l.

#### **Simbolul de reţea nu este afişat**

S-a pierdut legătura cu rețeaua. Fie sunteți într-o zonă albă de acoperire (într-un tunel sau între clădiri înalte), fie în afara ariei de acoperire. Încercati din alt loc, încercați să vă reconectați la rețea (în special în străinătate), verificați dacă antena este la locul ei dacă telefonul are o antenă externă sau contactați operatorul de telefonie mobilă pentru a obține asistență/informații.

#### **Afişajul nu reacţionează (sau reacţionează încet) la apăsările tastelor**

Afisajul reactionează mai încet la temperaturi foarte scăzute. Acest fenomen este normal și nu influențează funcționarea telefonului. Duceți telefonul într-un loc mai cald și reîncercați. În alte cazuri, contactati furnizorul telefonului.

#### **Bateria pare să se supraîncălzească**

Este posibil să folosiți un încărcător care nu a fost destinat utilizării cu telefonul dumneavoastră. Folosiți întotdeauna accesorii autentice de la producător expediate împreună cu telefonul.

#### **Telefonul dumneavoastră nu afişează numerele de telefon când primiţi apeluri**

Această opțiune depinde de tipul de rețea și de abonament. Dacă rețeaua nu transmite numărul apelantului, telefonul va afișa în schimb Apel 1 sau Retinut. Contactati operatorul pentru informații detaliate privind acest subiect.

#### **Nu puteţi trimite SMS**

Unele rețele nu permit schimbul de mesaje cu alte rețele. Verificați mai întâi dacă ați introdus numărul centrului dumneavoastră SMS sau contactați operatorul dumneavoastră pentru informații detaliate privind acest subiect.

#### **Nu puteţi primi şi/sau stoca fotografii JPEG**

Dacă o fotografie este prea mare, dacă denumirea sa este prea lungă sau dacă nu este în formatul corect de fişier, este posibil să nu fie acceptată de telefonul dumneavoastră mobil.

#### **Credeţi că aţi pierdut nişte apeluri**

Verificați opțiunile de redirecționare a apelurilor.

#### **Atunci când se încarcă, pictograma bateriei nu indică nicio linie, iar conturul clipeşte**

Încărcați bateria într-un mediu în care temperatura nu scade sub 0°C și nu creşte peste 50°C.

În alte cazuri, contactați furnizorul telefonului.

#### **Afişajul arată eroare SIM**

Verificati dacă s-a introdus corect cartela SIM. Dacă problemele persistă, este posibil să fie deteriorată cartela SIM. Contactați operatorul.

#### **Atunci când încercaţi să folosiţi o funcţie din meniu, afişajul arată NU ESTE PERMIS**

 Unele funcţii depind de reţea. De aceea, sunt disponibile doar dacă rețeaua sau abonamentul dumneavoastră le acceptă. Contactați operatorul pentru informaţii detaliate privind acest subiect.

#### **Afişajul arată INSERAŢI CARTELA DUMNEAVOASTRĂ SIM**

Verificați dacă s-a introdus corect cartela SIM. Dacă problemele persistă, este posibil să fie deteriorată cartela SIM. Contactați operatorul.

#### **Autonomia telefonului pare mai mică decât cea precizată de ghidul de utilizare**

Autonomia depinde de setări (de ex. volumul soneriei, durata luminii de fundal) și de funcțiile utilizate. Pentru a crește autonomia și, oricând situația o permite, trebuie să dezactivați funcțiile pe care nu le folosiți.

#### **Telefonul dumneavoastră nu funcţionează bine în maşină.**

O mașină conține multe părți metalice ce absorb undele electromagnetice, putând afecta performanta telefonului. Aveti la dispoziție un kit de mașină pentru a beneficia de o antenă externă, care vă permite să dați și să primiți telefoane fără să folosiți receptorul.

#### Notă:

 • Consultaţi autorităţile naţionale pentru a afla dacă puteţi sau nu să folositi telefonul în timpul condusului.

#### **Telefonul dumneavoastră nu se încarcă**

 Dacă bateria este complet descărcată, este posibil să fie necesare câteva minute de încărcare prealabilă (până la 5 minute în unele cazuri) înainte ca pictograma de încărcare să apară pe ecran.

#### **Imaginea surprinsă cu camera telefonului nu este clară**

Asigurați-vă că obiectivul camerei este curat pe ambele părți.

#### <span id="page-34-0"></span>**Declaraţia de marcă**

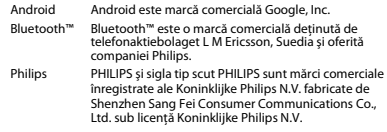

#### <span id="page-34-1"></span>**Informaţii privind rata specifică de absorbţie**

#### **Standarde internaţionale**

ACEST TELEFON MOBIL RESPECTĂ RECOMANDĂRILE INTERNAŢIONALE PRIVIND EXPUNEREA LA UNDELE RADIO

Telefonul dumneavoastră mobil este un transmitător și un receptor radio. Este conceput şi fabricat astfel încât să nu depăşească limitele de expunere la energia de radiofrecventă (RF) definite de standardele internationale. Aceste recomandări au fost stabilite de Comisia internatională pentru protecția împotriva radiațiilor neionizante (ICNIRP) şi Institutul Inginerilor Electrotehnişti și Electronişti (IEEE) care anticipează o mariă de siguranță substanțială pentru asigurarea protecției tuturor persoanelor, indiferent de vârstă și starea de sănătate. Recomandările privind expunerea pentru telefoanele mobile folosesc o unitate de măsură cunoscută drept rata de absorbție specifică (Specific Absorption Rate - SAR). Limita SAR recomandată de ICNIRP pentru telefoanele mobile folosite de publicul larg este de **2,0 W/kg în medie la zece grame de ţesut şi de 1,6W/kg în medie la un gram de ţesut** conform standardului IEEE Std 1528 pentru cap.

Testele pentru SAR au fost efectuate folosind pozițiile de funcționare recomandate, cu telefonul mobil transmiţând la cel mai ridicat nivel certificat de energie și în toate benzile de frecvență testate. Deși SAR este calculat la cel mai ridicat nivel de energie stabilit oficial, nivelurile SAR concrete ale telefonului mobil în timpul funcționării sunt în general sub valoarea SAR maximă. Motivul este dat de faptul că telefonul este conceput să funcționeze la mai multe niveluri de energie, astfel încât să folosească doar energia necesară pentru a face legătura cu rețeaua. De regulă, cu cât sunțeți mai aproape de o antenă de releu, cu atât puterea generată este mai redusă.

Desi există diferente între nivelurile SAR ale diferitelor tipuri de telefoane și în diverse locuri, toate respectă standardele internaționale de protecție privind expunerea la unde radio.

#### **Cea mai ridicată valoare SAR pentru modelul de telefon S396 atunci când este testat pentru respectarea standardelor este 0.605 W/kg în raport cu recomandarea ICNIRP.**

Pentru limitarea expunerii la unde radio, se recomandă reducerea duratei apelului mobil sau utilizarea căştilor. Scopul acestor măsuri de precauție este de a tine telefonul mobil la distanță de cap și corp.

#### <span id="page-35-0"></span>**Garanţie limitată**

1. Ce acoperă această garanție limitată?

Producătorul garantează pentru cumpărătorul inițial cu amănuntul ("Consumatorul" sau "Dvs.") că acest produs celular Philips și toate accesoriile originale furnizate de producător în pachetul de vânzări ("Produsul") nu contin niciun defect material, de projectare și manoperă în condiții de funcționare normală, în conformitate cu instrucțiunile de utilizare și pe baza următorilor termeni și condiții. Această garanție limitată îi este oferită Consumatorului numai pentru Produse achiziționate și utilizate în țara unde s-a efectuat inițial achizitia. Garanția limitată este valabilă numai în tara prevăzută de producător pentru vânzarea produsului.

#### 2. Care este durata garantiei limitate?

Perioada de garanție limitată pentru Produs acoperă UN (1) AN de la data achizitiei Produsului, pe baza unei dovezi valabile de achizitie. Garanția limitată pentru bateria reîncărcabilă originală Philips acoperă sase (6) luni de la data achizitiei.

3. Cum va proceda producătorul dacă produsul prezintă defecte materiale și de manoperă pe perioada de garanție limitată?

Pe perioada garanției limitate, producătorul sau reprezentantul său de service autorizat, fie vor repara, fie vor înlocui, la latitudinea lor, fără a tarifa piesele sau manopera, un produs cu defecte materiale, cu piese noi sau recondiţionate, respectiv Produsul integral, şi vor returna Produsul reparat sau înlocuit către Consumator în stare de funcționare. Producătorul va păstra piesele, modulele sau echipamentul defecte.

Produsul reparat sau înlocuit va fi acoperit de această garanție limitată pe restul perioadei inițiale de garanție limitată sau timp de nouăzeci (90) de zile de la data reparaţiei sau înlocuirii, oricare este mai lungă. Repararea sau înlocuirea Produsului, la latitudinea producătorului este singura dvs. măsură reparatorie.

4. Ce nu acoperă această garanție limitată?

Această garanție limitată nu acoperă:

a) Produse care au fost supuse utilizării incorecte, accidentelor, daunelor la transport sau alte daune fizice, instalării inadecvate, manipulării anormale, neglijenței, inundației, incendiilor, pătrunderii apei sau altor lichide; sau

b) Produsele care au fost deteriorate în urma reparării sau modificării de către orice persoană neavizată de producător; sau

c) Produsele care au probleme de receptie sau functionare provocate de starea semnalului, de fiabilitatea reţelei sau de sistemele de cablu sau antenă; sau

d) Produsele cu defecte sau probleme provocate prin utilizarea cu alte produse sau accesorii decât cele de la Philips; sau

e) Produse de pe care s-au eliminat, modificat sau făcut ilizibile autocolantele privind garanția/calitatea, numărul de serie al produsului sau numărul de serie electronic; sau

f) Produsele achizitionate, utilizate, depanate sau expediate pentru reparații din afara țării inițiale de achiziție sau utilizate în scopuri comerciale sau institutionale (inclusiv, însă fără limitare la, Produsele utilizate în scopuri de închiriere); sau

Măsuri de siguranță și precauție 35

g) Produsele returnate fără dovada valabilă a achiziției sau la care dovada achizitiei a suferit modificări sau este ilizibilă.

h) Uzura normală sau cazurile de fortă majoră.

5. Cum beneficiez de serviciul de garantie?

a) Returnați produsul la un centru de service autorizat al producătorului. Puteți contacta reprezentanța locală a producătorului pentru a afla unde se află cel mai apropiat centru de service autorizat. b) Cartela SIM trebuie să fie scoasă din produs înainte să îi fie predat producătorului. Producătorul nu îşi asumă răspunderea pentru deteriorarea sau pierderea cartelei SIM sau a datelor continute în aceasta.

c) Dacă defectarea Produsului nu este acoperită de această garanție limitată sau dacă garanţia limitată este inaplicabilă, nulă sau nevalabilă din cauza oricăror termeni şi condiţii stipulaţi aici, Clientul va suporta costul reparării sau înlocuirii Produsului şi toate celelalte costuri acumulate privind repararea sau înlocuirea Produsului.

d) IMPORTANT - trebuie să returnați produsul odată cu o dovadă valabilă a achiziției, în care să se identifice clar locul achiziționării, data achiziționării, modelul de Produs și numărul de serie al Produsului. 6. Alte limitări: Această garanție vizează întregul acord.

CU EXCEPŢIA GARANŢIILOR EXPRESE STIPULATE ANTERIOR ŞI ŞI CELE LEGALE IMPLICITE CE NU POT FI EXCLUSE SAU MODIFICATE PRIN INTERMEDIUL ACORDULUI, PRODUCĂTORUL NU OFERĂ ALTE GARANŢII, NICI EXPRESE, NICI IMPLICITE (NICI STATUTARE, DE DREPT SAU DE ALT TIP) SI DECLINĂ MALALES ORICE GARANTIE DE CALITATE SATISFĂCĂTOARE DE VANDABILITATE SALLADECVARE LA LIN SCOP ANLIME RĂSPUNDEREA TOTALĂ A PRODUCĂTORULUI ÎN RAPORT CU SAU DECURGÂND DIN ACHIZIŢIA SAU UTILIZAREA PRODUSULUI, INDIFERENT DE TIPUL SAU CAUZA UNOR ASTFEL DE DAUNE SAU DE FORMA SAU CARACTERUL SOLICITĂRII REVENDICATE (DE EX. CONTRACT), NU VA DEPĂȘI PREȚUL DE ACHIZITIE INITIAL PLĂTIT PENTRU PRODUS.

CU TOATE ACESTEA, PRODUCĂTORUL NU VA AVEA SUB NICIO FORMĂ RĂSPUNDEREA PENTRU DAUNE PUNITIVE, SPECIALE, CONEXE, INDIRECTE SAU SECUNDARE (INCLUSIV, ÎNSĂ FĂRĂ LIMITARE LA, UTILIZARE PIERDUTĂ, TIMP PIERDUT, PIERDERI DE PROFIT, OPORTUNITĂTI DE AFACERI PIERDUTE, COSTUL ÎNLOCUIRII BUNURILOR SAU SERVICIILOR, INVESTIŢII, REDUCEREA FONDULUI DE COMERŢ SAU PIERDEREA REPUTAŢIEI SAU PIERDERI DE DATE ŞI REVENDICĂRI DIN PARTEA TERŢILOR) CE DECURG DIN ACHIZIŢIA SAU UTILIZAREA PRODUSULUI, ÎN MĂSURA MAXIMĂ PERMISĂ DE LEGE. INDIFERENT DACĂ PRODUCĂTORUL A FOST ÎNŞTIINŢAT SAU NU PRIVIND POSIBILITATEA UNOR ASTFEL DE DAUNE. ACESTE LIMITĂRI SE VOR APLICA INDIFFRENT DE NEATINGEREA SCOPULUI ESENTIAL AL MĂSURILOR REPARATORII LIMITATE.

Această garanție limitată reprezintă un acord complet și exclusiv între Consumator şi Producător în privinţa acestui Produs celular, ea înlocuind orice alte acorduri anterioare dintre părți, fie ele orale, fie scrise, precum și toate celelalte comunicate între părți vizând continutul acestei garanții limitate. Niciun operator, distribuitor, agent, reprezentant, angajat al acestora sau angajat al producătorului nu are dreptul de a aduce modificări acestei garanții limitate și nu trebuie să se bazeze pe o astfel de afirmatie.

Această garanție limitată nu afectează drepturile legale ale Consumatorului în cadrul legislației naționale în vigoare.

36 Măsuri de siguranţă şi precauţie

#### <span id="page-37-0"></span>**Declaraţia de conformitate**

Noi,

**Shenzhen Sang Fei Consumer Communications Co., Ltd. 11 Science and Technology Road, Shenzhen Hi-tech Industrial Park, Nanshan District, Shenzhen 518057 China**

declarăm pe propria răspundere că produsul

#### **Philips S396** Philips GSM/WCDMA

numărul TAC: 86733802vizat de această declaraţie respectă următoarele standarde:

SIGURANŢĂ: EN 60950-1:2006 + A11:2009 + A1:2010 +  $A12:2011 + A22013$ 

SĂNĂTATE: EN 62209-1:2006EN 62209-2:2010EN 50566:2013EN 62479:2010EN 50360:2001/A1:2012EN 62311:2008EMC: EN 301 489-1 V1.9.2EN 301 489-3 V1.6.1 EN 301 489-7 V1.3.1EN 301 489-17 V2.2.1EN 301 489-24 V1.5.1EN 55022: 2010EN 55024: 2010 SPECTRU: EN 300 328 V1.8.1EN 300 440-2 V1.4.1

EN 300 440-1 V1.6.1

EN 301 511 V9.0.2 EN 301 908-1 V6.2.1EN 301 908-2 V6.2.1EN 301 908-13 V6.2.1EN 301 893 V1.7.1

 Prin prezenta declarăm că (s-au efectuat toate seriile de teste radio esențiale și că) produsul de mai sus este conform cu toate exigențele esentiale ale Directivei 1999/5/CE.

Procedura de evaluare a conformității precizată în Articolul 10 și detaliată în Anexa III sau IV din Directiva 1999/5/CE a fost respectată, implicându-se şi următorul(oarele) organism(e) notificat(e):

TÜV SÜD BABT Octagon House, Concorde Way, Segensworth North, Fareham, Hampshire, PO15 5RL

Marcaj de identificare: CE0168

6 august 2015

Manager Calitate